## DEPARTMENT OF ENGLISH

### Mac Users

# **Registration of Field of Research and Supervisor for MA Thesis program**

This form must be submitted to the Graduate Program Administrator (SS1148) by **April 1st** of the first year.

- This form is expected to demonstrate that your proposed Supervisor is suitable for directing your thesis research.

- Once the form is approved by the Graduate Executive Committee (GEC) the Graduate Program Administrator will prepare the *Appointment of Supervisor* form which requires signatures from the Student, Supervisor and Graduate Director, for Faculty of Graduate Studies records.

NOTE: The Faculty of Graduate Studies requires that the Student and Supervisor complete the FGS Checklist of Expectations. We recommend students arrange this when they are preparing their Annual Progress Report. When complete, hand in a copy of the checklist to the Graduate Program Administrator in SS1148 for the student file.

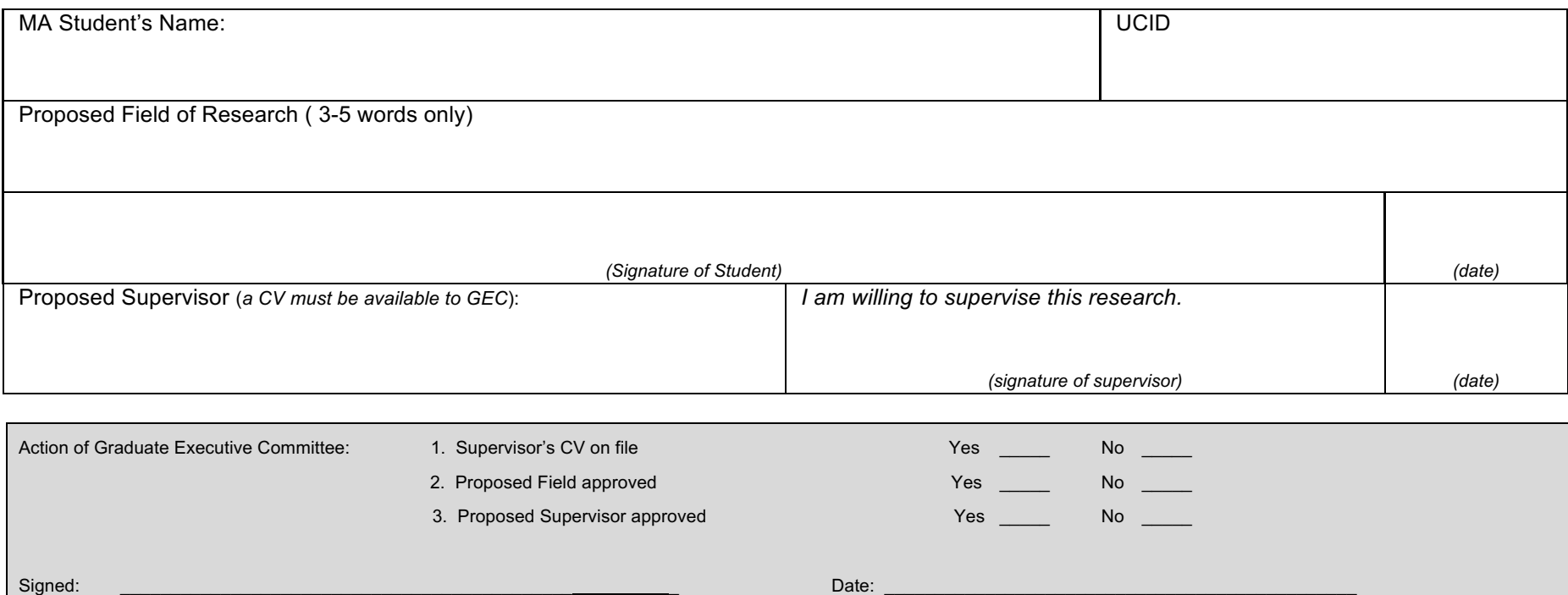

(Chair of Graduate Executive Committee)

Revised March 2017

### **For Mac users: saving fillable forms and creating electronic signatures using Preview or other PDF readers**

#### **To create an electronic signature:**

- Under Tools, go to Annotate>Signature>Create Signature> Manage Signatures (or click on signature icon in toolbar)
- Follow instructions for drawing or taking a photograph of your signature.
- Select your signature, and drag it to the signature section(s) of the form; size if necessary.

#### **How to save fillable forms:**

- If you find forms are blank when your send or print them, these steps work with most applications.
- After you've filled out a form, **choose Print from the File menu** (or command-P) and then use the PDF option to save it as a PDF. See screenshot below. You will also see options to preview, save, print, e-mail (or in recent systems, message) the file.
- The form is then saved as a "flat" file (you can't edit text any more, but it also means that the recipient will actually be able to see the form data).
- Note: *"Export As" and "Save As" do not accomplish the same thing. You lose your data that way.*

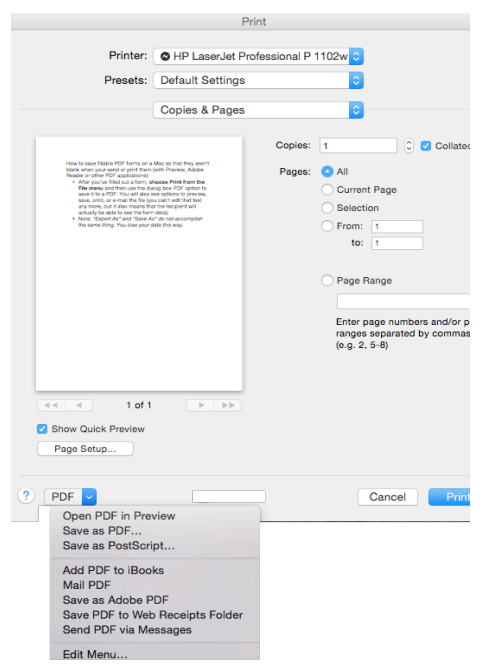